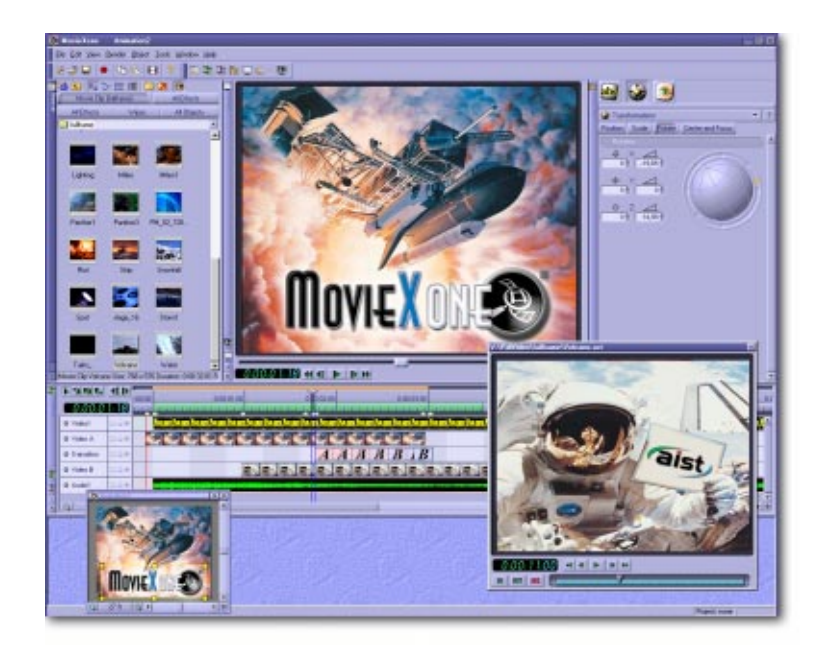

# **Quick Start**

## **MOVIEXONE**

#### **Introduction**

MovieXone is an efficient tool for digital video production on the PC.

It is a complete software for video production, which completely supports Internet functionality such as RealVideo® from RealNetwork®, ASF format from Microsoft® and Quicktime® from Apple®. Numerous spectacular features like the purely software based real-time preview, a flexible plug-in structure and full scalability in all directions characterize MovieXone, which is based on the innovative MoviePack™ and MovieDVsuite™ technologies.

All current video, graphics and audio formats can be imported into a video production, animated then played back in different formats – as Streaming Video for the Internet for example. All functions for video editing and animation, titling and audio production are united in one single program interface. This means MovieXone remains open to future extensions - functions from the MovieX™ software – from MoviePack™ or MovieDVsuite™ – can be seamlessly integrated, without having to recreate existing projects

Along with video editing, MovieXone is also a universal tool for converting all current image, video and audio files. MovieXone can also be used as a multimedia browser, for example, for displaying, searching for and organizing images, videos and audio files.

Video productions can be played back on a video recorder, camcorder or on a TV screen (with full PAL and NTSC resolution) with the appropriate hardware.

Please read the license agreement during installation carefully.

All rights reserved. Subject to change without notice. Release 5253; Subject to technical alteration.

© 1997 - 2000 AIST MediaLab AG

### **Introduction**

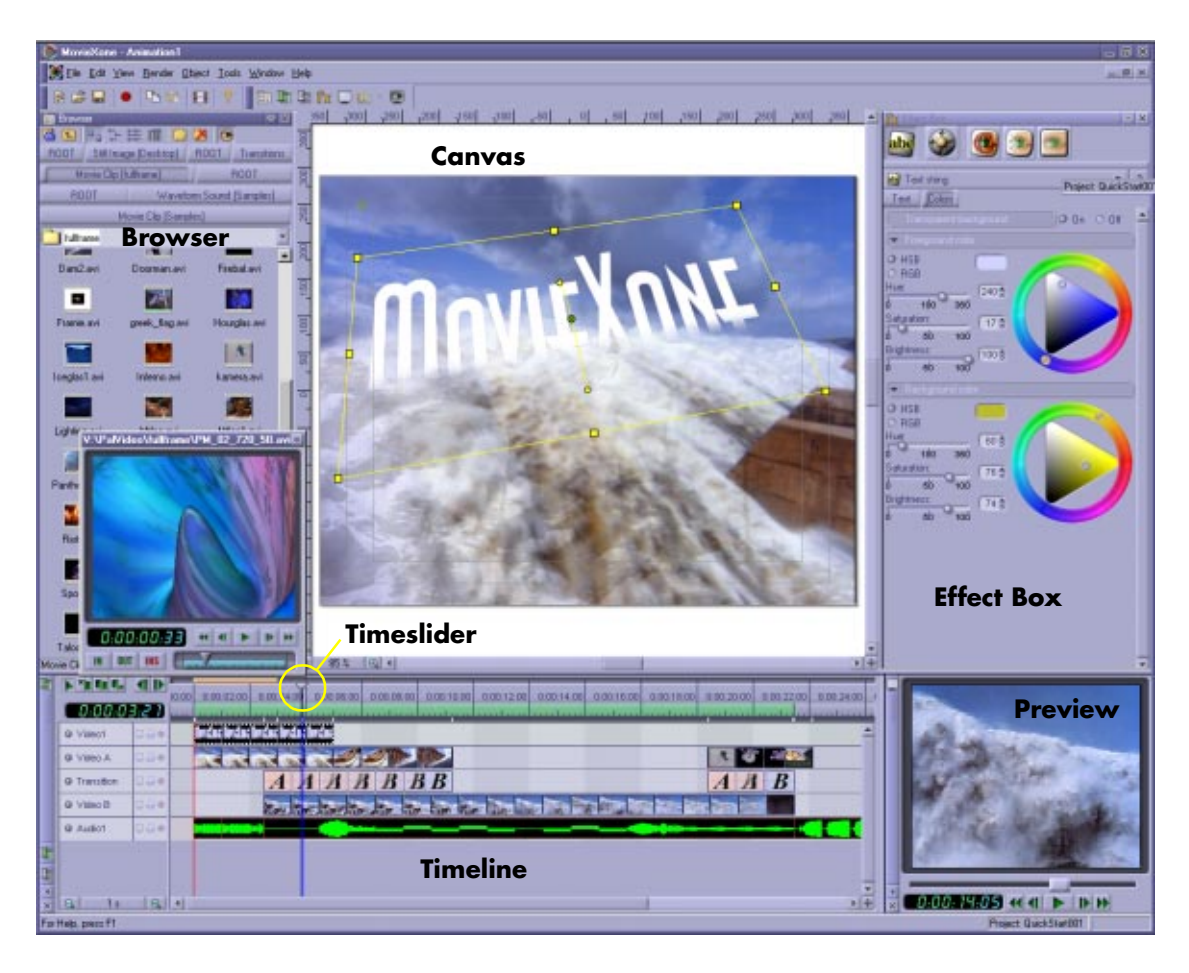

All objects, transitions and effects can be inserted into the Canvas or **General** the Timeline by double-clicking them or by dragging them from the Browser or the Album into the appropriate window.

MovieXone's user-friendly and user-configurable interface can be **Program Interface** adapted to suit individual requirements with just a few clicks of the mouse. A context menu appears containing various window settings with a right-click on the title bar of every window. The two most important settings are:

<span id="page-3-1"></span><span id="page-3-0"></span>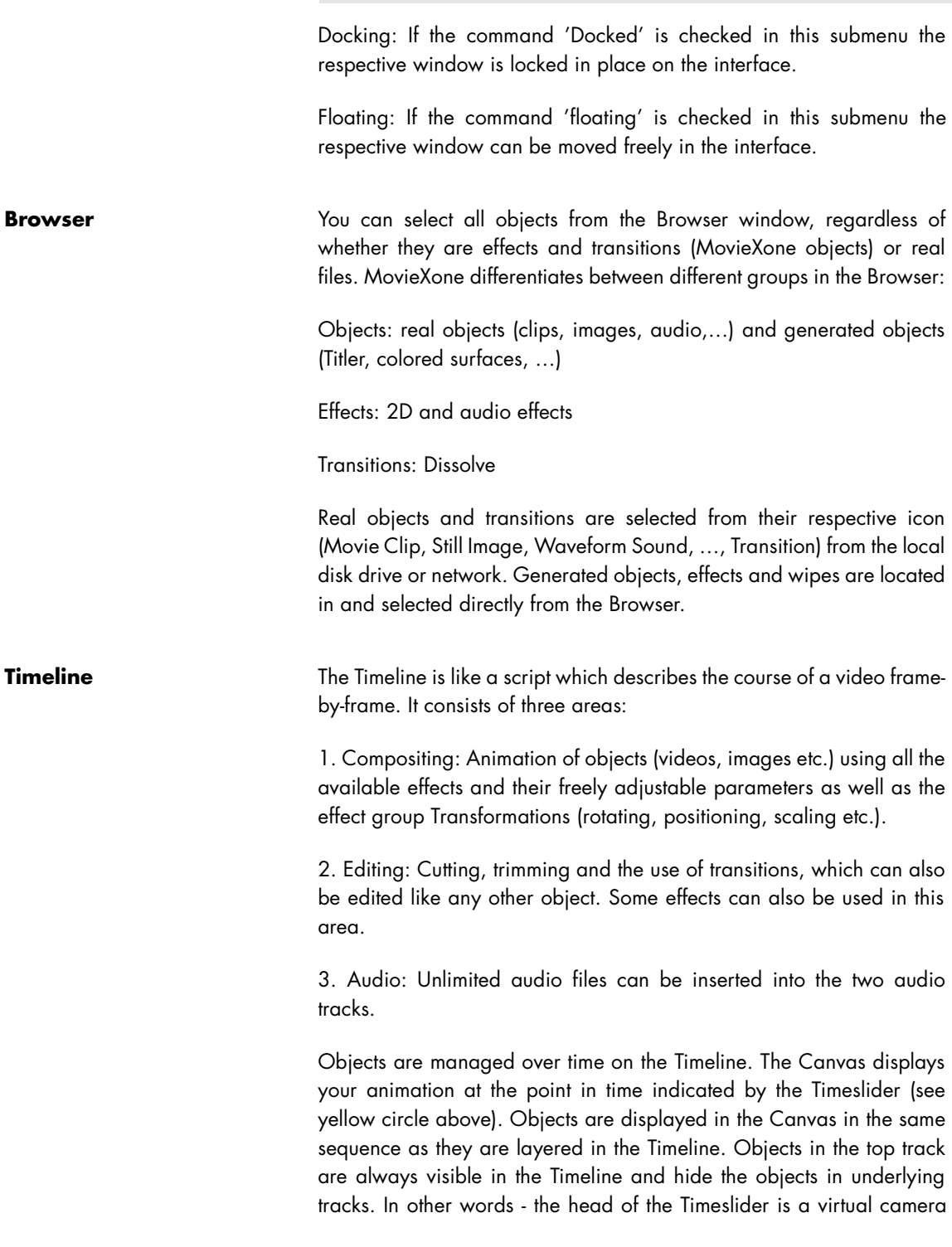

which 'sees' objects as layers which have been placed on top of one another. The Timeslider can be moved with the mouse and the window contents are automatically refreshed.

<span id="page-4-0"></span>The preview window is freely scalable and effect calculation as well as **Preview**  rendering take place in realtime. Please ensure a preview area has been selected in the Timeline. The better the OpenGL support, the faster the preview.

<span id="page-4-1"></span>In the Effect Box all effects and their parameters applied to objects can **Effect Box**  be accessed. An unlimited number of effects can be applied to any one object.

Note: The order in which the effects are applied to the object can greatly influence the final result.

Drag the desired effect onto the Timeline or Canvas from the Browser or **Applying Effects** Album.

Then move the Timeslider to the frame where you want to change the parameters.

When effect parameters are being changed, keyframes are automatically assigned to the appropriate position in the Timegraph window, irrespective of whether it is open or not. All frames between keyframes are rendered automatically.

<span id="page-4-2"></span>In the Canvas, objects can be animated (move, rotate, scale, apply **Canvas**  effects etc.).

Activate the object by clicking it. If the objects obscure one another in the Canvas, click the desired object in the Timeline to select it.

Of course, objects can be moved directly in the Canvas using the mouse.

By double-clicking the object in the Canvas, the object handles change from square to circular. The object can now be moved in 3D space.

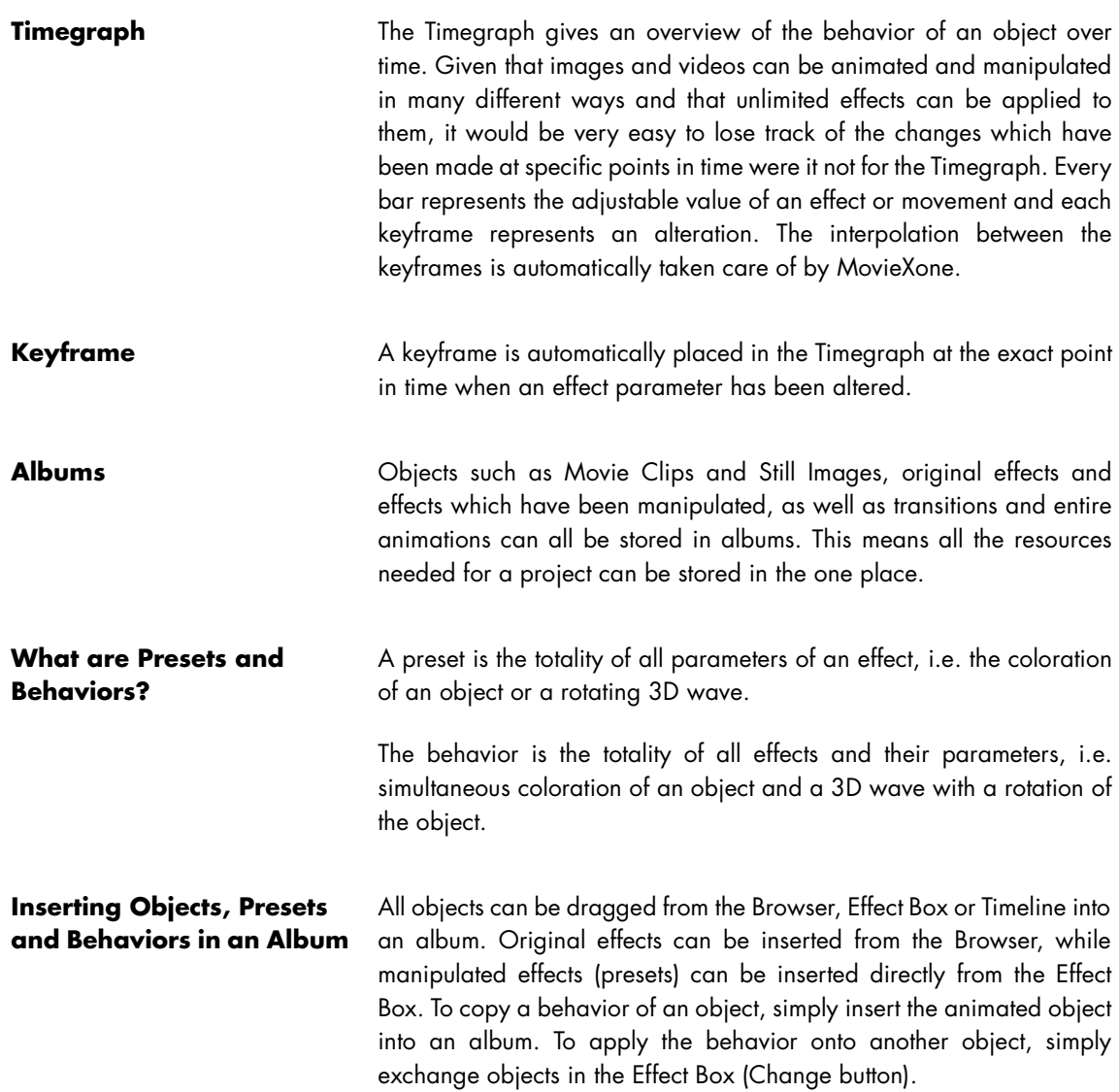

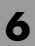

### **Technical Support**

If you have any questions about our products, you will find detailed **Questions & Problems**  information on our web site:

Internet: http://www.aist.com (English)

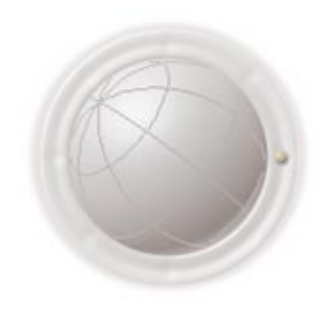

MovieXone is based on innovative MoviePack™ technologies. The **Documentation** complete documentation for MoviePack can be found under: http:// www.aist.com.

You will need Adobe® Acrobat® Reader™ to read the PDF files.

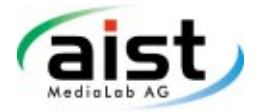